# Differentiation and Tangent Lines

# Douglas Meade, Ronda Sanders, and Xian Wu Department of Mathematics

# Overview

We will learn in this lab how to use Maple to find derivatives and the equation of the tangent line to a curve at a given point.

## Maple Essentials

• Important Maple commands introduced in this lab are:

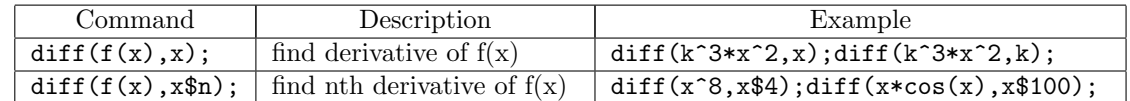

• The *Tangents* tutor is started from the Maple 13 interface under the tools menu:

– Tools → Tutors → Calculus - Single Variable → Tangents . . .

• The *TangentLine* maplet is started from the course website:

– www.math.sc.edu/calclab/141L-S12/labs/ $\rightarrow$  TangentLine

## Related course material/Preparation

§2.7 and §2.8 of the Calculus Text and §4.2 and §4.3 of the Maple Text. Recall the point-slope form of the equation of the line:

$$
y - y_1 = m(x - x_1),
$$

where  $(x_1, y_1)$  is a point on the line and m is the slope of the line. Next, since point  $(x_1, f(x_1))$  is on the tangent line, we can substitute  $y_1 = f(x_1)$  and move it to the other side. We hence get:

$$
y = m(x - x1) + f(x1).
$$

Finally, we know that the derivative evaluated at  $x_1$  is the same as the slope of the tangent line to the graph of  $y = f(x)$  at  $x_1$ . Thus we get the following formula for the equation of the tangent line to the graph of  $y = f(x)$  at  $x_1$ :

$$
y = f'(x_1)(x - x_1) + f(x_1).
$$

#### **Activities**

A) We already knew how to find the derivative from the definition, that is, use Maple to find the limit

$$
f'(x) = \lim_{h \to 0} \frac{f(x+h) - f(x)}{h}
$$

A more direct way is to use the command diff. To compute the derivative of  $f(x)$  with respect to x, you simply type  $diff(f(x),x)$ ; (or use the right-clicking). It can also be used to find higher order derivatives. For example, to find the third derivative of  $x^4$ , you simply type diff(x^4,x\$3);. Try the following sets of examples (please pay attention to subtle differences):

- 1. diff(k\*x^4,x); diff(k\*x^4,k); diff(k\*x^4,x\$4); diff(k\*x^4,x\$5);
- 2. f:=x->x^4; diff(f,x); diff(f(x),x); diff(f(sin(x)),x);
- 3. diff( $sin(x)*cos(x),x$100); diff(x^*xcos(x),x$8);$

**B)** Find the equation of the tangent line to the graph of  $f(x)$  at the point  $(x_1, f(x_1))$  for the following functions. Graph the function and its tangent line on the same axes.

1. 
$$
f(x) = x^2, x_1 = 1
$$

2. 
$$
f(x) = 2^x, x_1 = 1
$$

3. 
$$
f(x) = \cos(x), x_1 = \frac{\pi}{4}
$$
 (Recall that, in Maple, you type Pi for  $\pi$ )

#### Example Problem

We will do an example together for  $f(x) = x^3 - 2x + 1$  at  $x_1 = 2$  in two different ways:

The first way:

- 1. Launch the Tangents tutor.
- 2. Enter the function as  $x^3-2*x+1$  and  $x=2$ , and change the number of iterations to 5.
- 3. Click Display. The tutor will display the function and a series of secant lines, including the tangent line. The equation of the tangent line is displayed on the right.
- 4. Press the **Animate** button. The tutor will show the progression through the secant lines as  $\Delta x$ gets smaller.
- 5. The tutor will return the last graph when you click Close.
- 6. If you want to graph the function and the tangent line, assign both in a Maple worksheet and write a plot command.

The second way:

- 1. Define the function and assign it to f.  $> f := x \Rightarrow x^{\wedge}3 - 2*x + 1;$
- 2. Right-click and choose Differentiate. Then use a label (or right-click again) to assign this new function to df.
	- $> df := label;$
- 3. Find  $f'(2)$  and assign that value to m.  $> m := df(2);$
- 4. Find the equation of the tangent line  $y = f'(2)(x-2) + f(2)$  and assign it as a function to L.  $> L := x \rightarrow m*(x-2) + f(2);$
- 5. Plot the function and the tangent line using different linestyles.  $>$  plot( [f(x), L(x)], x=-1..3, linestyle=[solid, dash]);

C) The TangentLine maplet is a great tool to practise finding the equation of the tangent line by hand. Launch the maplet and click **New Function**. Follow the prompts step by step to find  $f(a)$ ,  $f'(x)$ , and  $f'(a)$ . Then enter the equation of the tangent line as follows:

$$
y = f'(a)(x - a) + f(a).
$$

The maplet will check each of your answers (or on Show if you don't know the answer) and let you know whether you are correct. Please try a few problems to make sure that you really understand how to find the equation of the tangent line by hand.

#### **Assignment**

Complete lab activities and your lab instructor will give other assignment for each section.